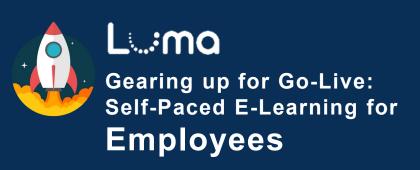

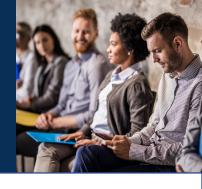

| Please complete the following Self-Paced E-Learnings Dathrough the Enterprise Dashboard Ava |                                                                                                    |                                                                                                    |
|---------------------------------------------------------------------------------------------|----------------------------------------------------------------------------------------------------|----------------------------------------------------------------------------------------------------|
| Но                                                                                          | nefits Enrollment (25 minutes)<br>w employees choose benefits, designate beneficiaries, view payroll deductions,<br>d change election                                                                                                    | Available starting 05/31/23                                                                                                    |
| Но                                                                                          | nployee Record (10 minutes) w employees view and change their employment information and view Luma tifications                                                                                                    | Available<br>starting<br>05/31/23                                                                                                    |
|                                                                                             | ply for Jobs (10 minutes) w employees apply for jobs, from finding job openings to signing a job offer                                                                                                    | Available<br>starting<br>05/31/23                                                                                                    |
|                                                                                             | sic Timesheet Entry (15 minutes) w employees enter time worked without cost accounting entry                                                                                                    | Available<br>starting<br>05/31/23                                                                                                    |
| Но                                                                                          | who new employees complete onboarding tasks, how the W-4 is initially mpleted, and how employees update W-4 when needed                                                                                                    | Available<br>starting<br>05/31/23                                                                                                    |
| (10                                                                                         | eate a Safety Observation and Recognize Safe Behaviors for Employees o minutes) w employees report safe and unsafe conditions and behaviors in the workplace                                                                                                    | Available<br>starting<br>06/01/23                                                                                                    |
|                                                                                             | ew and Print Health Records and Health Components (10 minutes) we to view and manage health records and health components                                                                                                    | Available<br>starting<br>06/01/23                                                                                                    |
|                                                                                             |                                                                                                    |                                                                                                    |
|                                                                                             | ew Coworkers (5 minutes) w to use Luma's organization structure chart to view a coworker's position.                                                                                                    | Available<br>starting<br>06/05/23                                                                                                    |
| Ho<br><b>Re</b><br>Ho                                                                       |                                                                                                    | Available starting                                                                                                    |
| Re<br>Ho<br>ski<br>Tir<br>Ho                                                                | w to use Luma's organization structure chart to view a coworker's position.  view Appraisals and Skills (10 minutes) w employees review their performance appraisal and update and view their                                                                                                    | Available<br>starting<br>06/05/23<br>Available<br>starting                                                                                                    |
| Re<br>Ho<br>ski<br>Tir<br>Ho<br>wo                                                          | w to use Luma's organization structure chart to view a coworker's position.  view Appraisals and Skills (10 minutes) w employees review their performance appraisal and update and view their lls and talents  mesheet Entry with Cost Accounting (10 minutes) w employees enter time worked and enter accounting codes to connect time                                                                                                    | Available starting 06/05/23  Available starting 06/05/23  Available starting starting                                                                                                    |
| Re<br>Ho<br>ski<br>Tir<br>Ho<br>wo<br>Ex<br>Ho<br>ger                                       | w to use Luma's organization structure chart to view a coworker's position.  view Appraisals and Skills (10 minutes) w employees review their performance appraisal and update and view their lls and talents  mesheet Entry with Cost Accounting (10 minutes) w employees enter time worked and enter accounting codes to connect time rked to specific funding  ecutive and Annual Timesheet Entry (As Needed) (15 minutes) w 'Annual Contract' and 'Executive Exempt' employees manage their auto-                                                            | Available starting 06/05/23  Available starting 06/05/23  Available starting 06/05/23  Available starting 06/05/23                                                                                        |
| Re Ho ski  Tir Ho wo  Ex Ho ger  Ad Ho                                                      | view Appraisals and Skills (10 minutes) w employees review their performance appraisal and update and view their lls and talents  mesheet Entry with Cost Accounting (10 minutes) w employees enter time worked and enter accounting codes to connect time rked to specific funding  ecutive and Annual Timesheet Entry (As Needed) (15 minutes) w 'Annual Contract' and 'Executive Exempt' employees manage their auto- nerated time entry  vance Timesheet Entry for Dual Employees (15 minutes)                                                               | Available starting 06/05/23  Available starting 06/05/23  Available starting 06/05/23  Available starting 06/05/23  Available starting 06/05/23                                                           |
| Re Ho ski  Tir Ho wo  Ex Ho ger  Ad Ho  Tra Ho                                              | view Appraisals and Skills (10 minutes) w employees review their performance appraisal and update and view their lls and talents  mesheet Entry with Cost Accounting (10 minutes) w employees enter time worked and enter accounting codes to connect time rked to specific funding  ecutive and Annual Timesheet Entry (As Needed) (15 minutes) w 'Annual Contract' and 'Executive Exempt' employees manage their auto- merated time entry  vance Timesheet Entry for Dual Employees (15 minutes) w dual employees (working for two agencies) enter time worked | Available starting 06/05/23  Available starting 06/05/23  Available starting 06/05/23  Available starting 06/05/23  Available starting 06/05/23  Available starting 06/05/23  Available starting 06/05/23 |

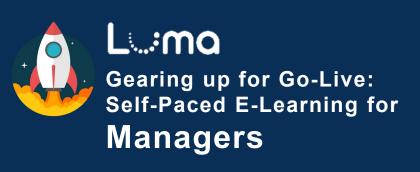

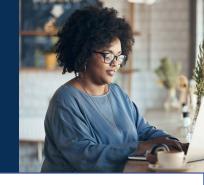

| Please complete the following Self-Paced E-Learnings through the Enterprise Dashboard                                                                                           | Date<br>Available                    |
|----------------------------------------------------------------------------------------------------|--------------------------------------|
| Complete all Self-Paced E-Learnings for Employees in addition to the Manager-only list below.                                                                                   | See<br>Checklist<br>for<br>Employees |
| Conduct Performance Appraisal (10 minutes) How a manager/supervisor navigate their employee's record and respond to activity requests                                           | Available<br>starting<br>06/01/23    |
| Employee Goal Management (15 minutes)  How a manager/supervisor views, creates, and prints employee performance goals                                                           | Available<br>starting<br>06/01/23    |
| Manage Job Requisitions and Candidates (15 minutes) How a manager/supervisor creates and works with a job requisition and selects candidates to interview                       | Available<br>starting<br>06/01/23    |
| Review and Approve Timesheet (20 minutes) How a manager/supervisor reviews and authorize daily and weekly time entry on the timesheet                                           | Available<br>starting<br>06/01/23    |
| Manage Employee Separation (5 minutes) How a manager/supervisor initiates and completes employee separation (job termination)                                                   | Available<br>starting<br>06/01/23    |
| Close PCard Transactions (Approve) (10 minutes) How managers/supervisors and approvers close a PCard transaction                                                                | Available<br>starting<br>06/01/23    |
| Create a Safety Observation for Managers (10 minutes) How a manager/supervisors report safe and unsafe conditions and behaviors in the workplace                                | Available<br>starting<br>06/01/23    |
| Approve and reject travel plans, cash advances, and expense reports (15 minutes) How managers/supervisors and approvers review travel plans, expense reports, and cash advances | Available<br>starting<br>06/05/23    |